## **How to Create New Panel Connection**

Connections are established to connect the dashboard to the database that is holding the data you want to display.

Creating new connections may require help from your network administrator. Only user that has Administrator Dashboard Role can create new Δ connections.

- 1. Click the **Panel Connection** menu (**Connections** in 17.1) from the Dashboard main Menu.
- 2. Click the **New toolbar button**.
- 3. Fill in the appropriate information. Different setup information is necessary for each **Connection Type**. Check **'Use Current Server'** and **'Use Current Database'** to use default database connection.

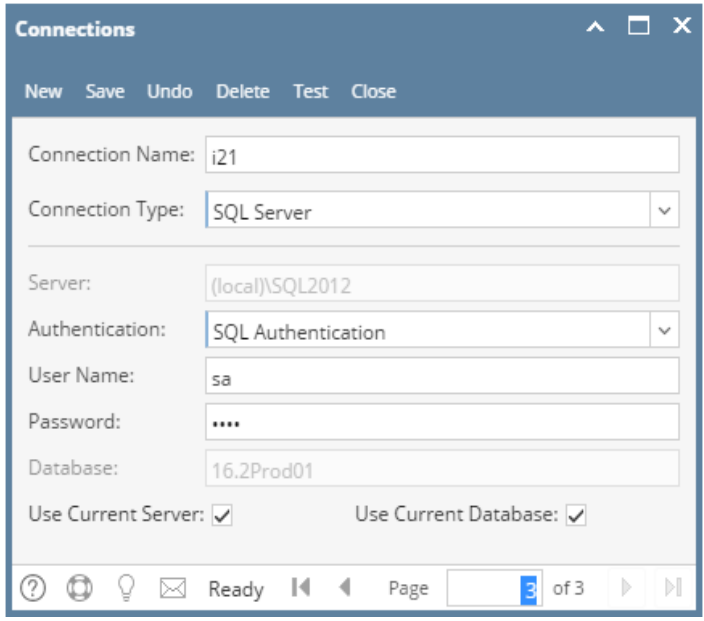

4. To verify whether the connection you are trying to create is working, click the **Test toolbar button**. If successful, message will be shown like below:

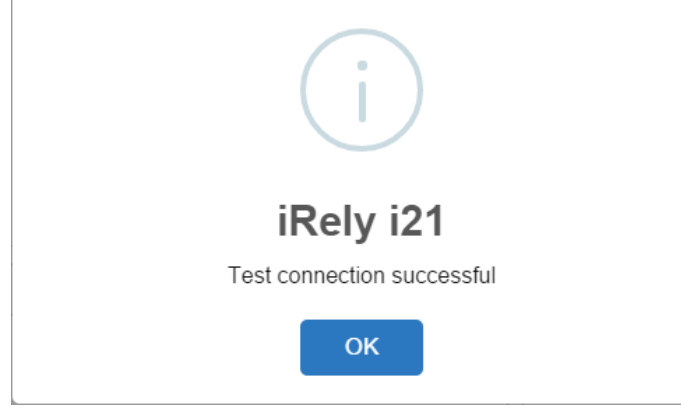

If not, message will be shown like below:

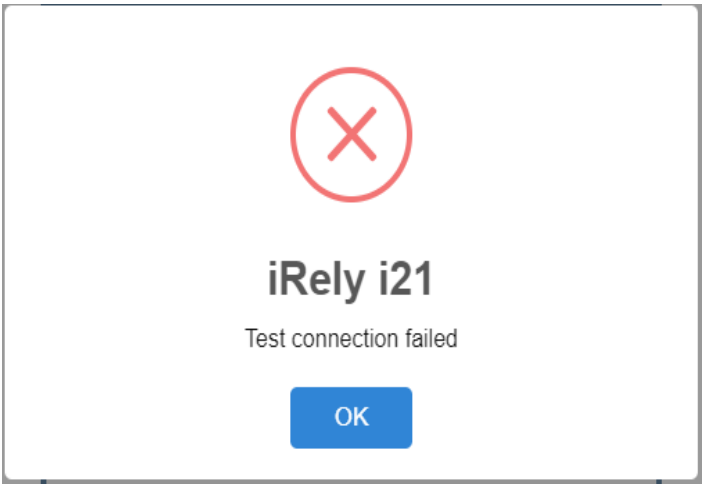

In case like this, kindly review your connection details if you are connecting to an existing and working database.

5. Click the **Save** and **Close toolbar button**.